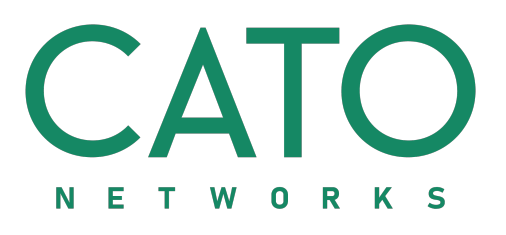

# **Cato VPN Client for Linux** Installation and User Guide

Document Version 2.0 December 2019

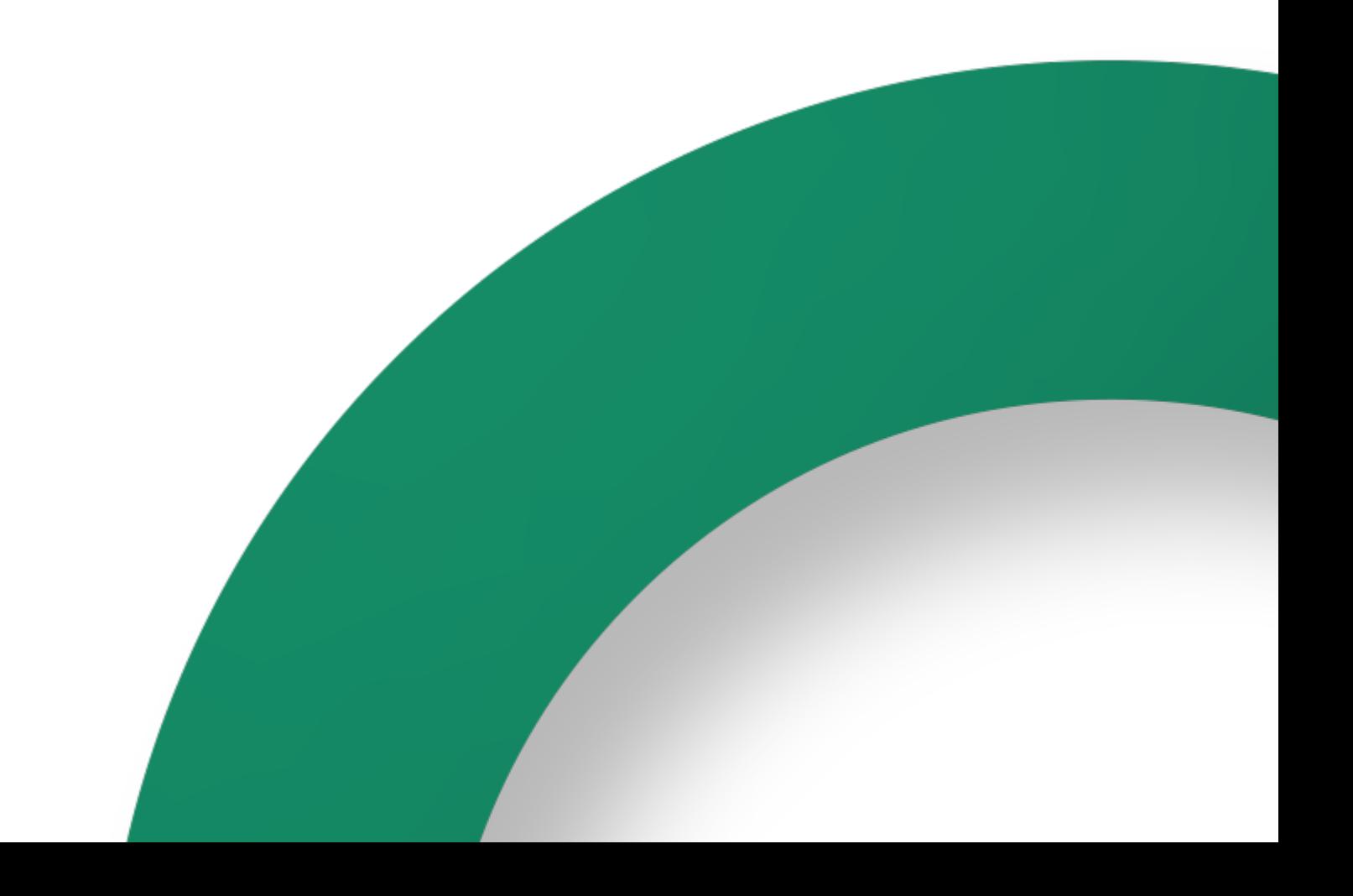

#### **© COPYRIGHT 2019 BY CATO NETWORKS LTD**

This document and all of its content, design and structure, and alltrademarks, trade names and logos herein, and all intellectual property rights thereto are owned by Cato Networks Ltd and its affiliates and licensors and are deemed as Cato Networks Ltd's confidential information and may not be copied, disclosed to third parties, made available to the public or distributed. This document and all data herein are provided "asis" and without warranties of any kind, either express or implied. Alltechnical data herein issubject to U.S., Israeli and possibly other countries' export control and sanctionslaws, regulations and requirements. You have sole liability and responsibility to obtain all permits and licensesrequired for export or re-export ofthis document. This document and its use are subject to the agreement entered between you and Cato Networks Ltd, and you shall destroy all copies thereof upon expiration or termination of said agreement.

#### **Table of Contents**

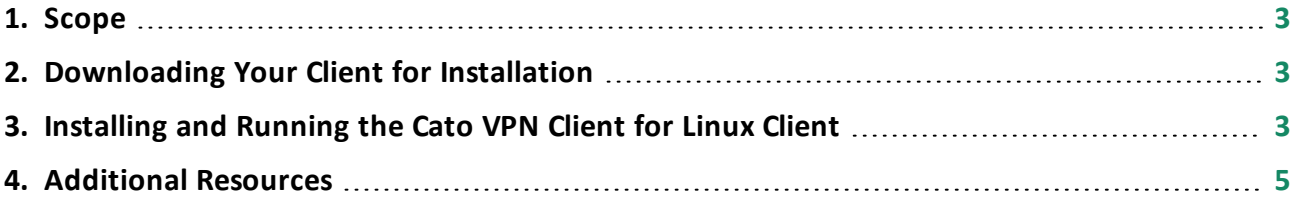

#### <span id="page-2-0"></span>**1. Scope**

<span id="page-2-1"></span>This guide describes how to download, install and use the Cato VPN Client on your Linux device.

### **2. Downloading Your Client for Installation**

1. Click **Linux** and click the required VPN Client. The installation file is downloaded to your device.

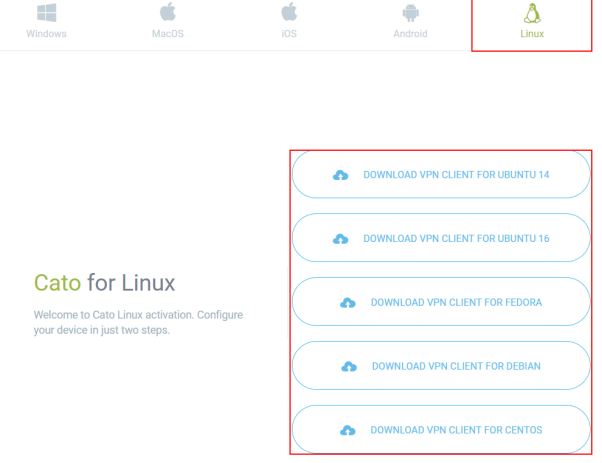

## <span id="page-2-2"></span>**3. Installing and Running the Cato VPN Client for Linux Client**

To install the Cato Client:

1. Run the Cato Client file that you download from the User Portal:

cato-install-<OS name>.sh

To run the Cato Client:

1. In the directory where the client was installed, run the following command in a separate terminal:

./cclient.sh start

with the required parameters as described in the table below.

Cato VPN Client for Linux Installation and User Guide 3. Installing and Running the Cato VPN Client for Linux Client

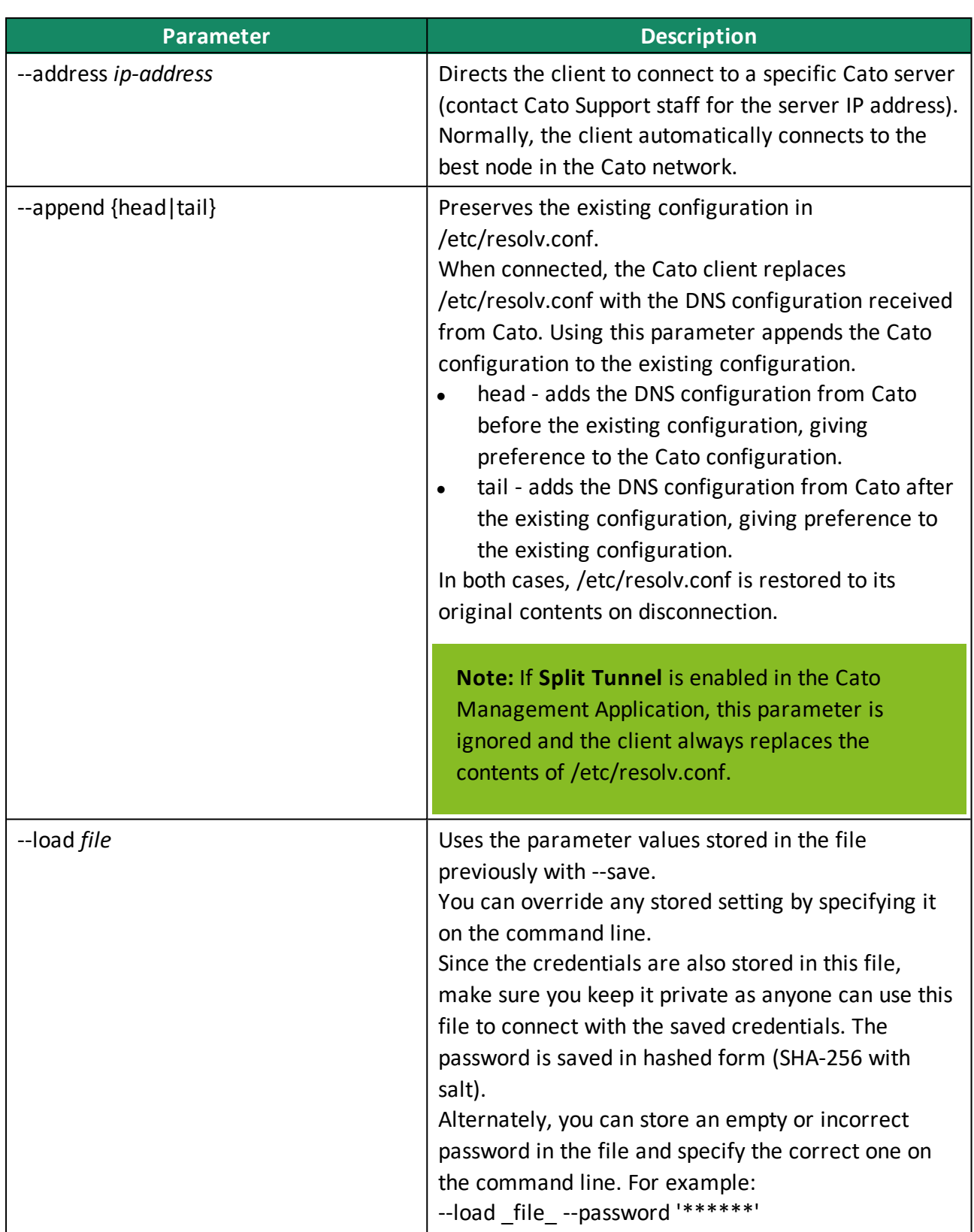

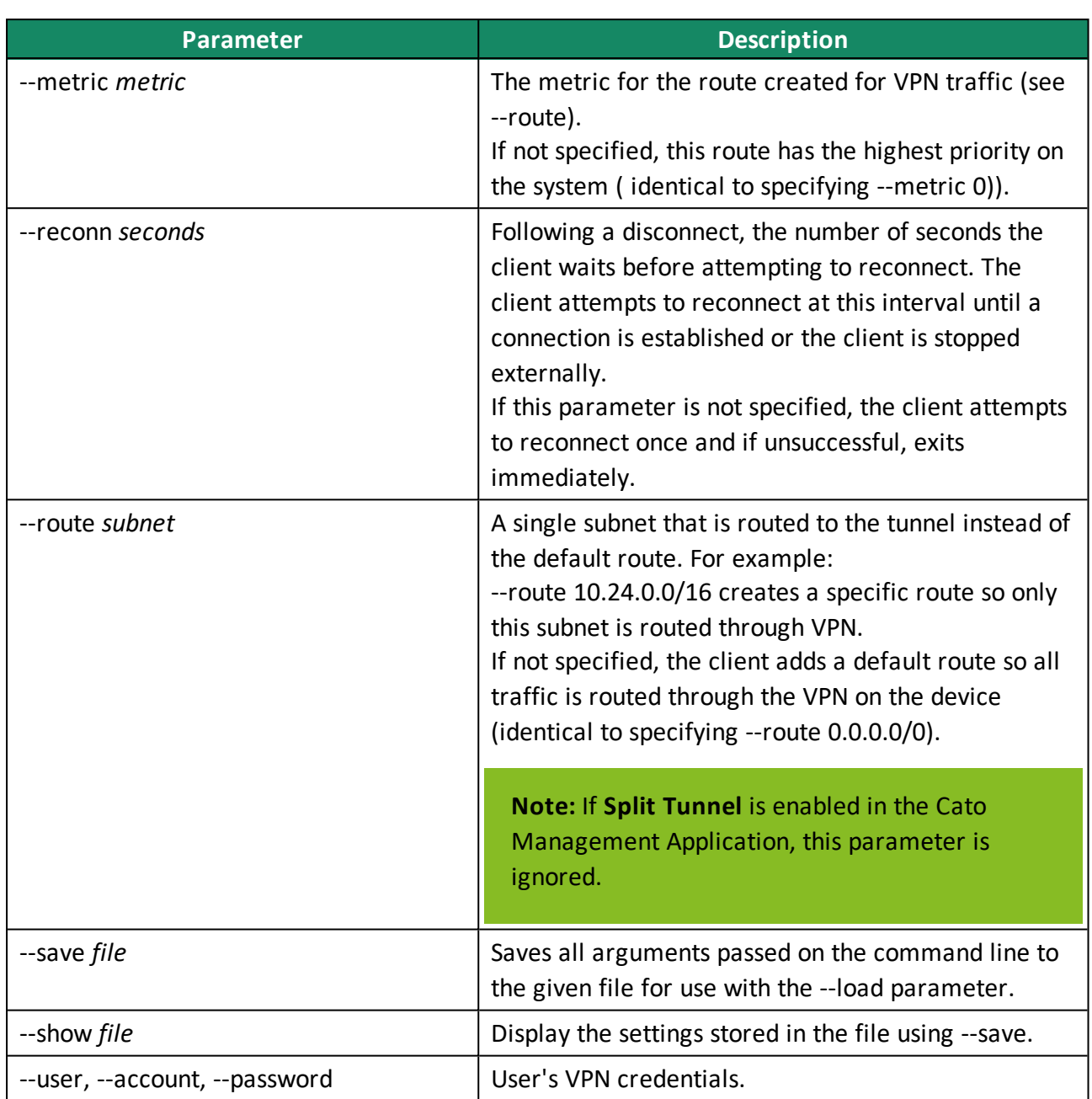

### <span id="page-4-0"></span>**4. Additional Resources**

#### **Online documentation**

Online documentation is available through the Cato Management Application.

#### **Contact Support**

Following are the channels for contacting Cato Networks Support:

• Cato Networks Support Portal: A self-service support web site that offers a full range of customer support features, such as: Opening, updating and tracking

technical support incidents quickly and conveniently. Finding technical documents, FAQs, using the new and robust Knowledge Base. Downloading documentation, full products guides, product updates, notifications etc. Sharing best practices and troubleshoot problems with others via tan interactive community. Access Cato Networks Online Support, by browsing [https://sup](https://support.catonetworks.com/)[port.catonetworks.com](https://support.catonetworks.com/) and register your support account.

- Email: Email services, allowing you to create technical tickets in our system easily, by sending email to [support@catonetworks.com](support@catonetworks.com).
- Chat: Chat services are part of Cato Management Application, after login you have the option to chat with a Technical Support Engineer representatives based on an available free seat.
- Phone: Talk Services, 24x7x365, allowing you to call directly to Cato Support. All calls are recorded to further improve our services and for quality assurance purposes.

USA: +1 (505) 333-4070 United Kingdom: +44 114 303 3899 Israel: +972 3 720 7171

• Text message: To create support tickets with Cato Networks, text your inquiry to the following text message numbers: USA: +1 (201) 890-7666 United Kingdom: +44 1606 800066 Israel: +972 52 628 5630